## **Installing the Open Mapping Software Tools**

Copyright Open Mapping Software Ltd 2011

Version of 19<sup>th</sup> April 2011

This release note describes how to install and start the Open Mapping Software tools, including (if necessary) downloading and installing Eclipse. It takes you up to the point where you can start running one of the guided tours of the tools. Instructions to carry on from there are in the Help files in Eclipse.

The Mapper tools are made available under the Eclipse Public Licence, at <http://www.eclipse.org/legal/epl-v10.html> .

## **Downloading and Installing Eclipse**

The prerequisite for using the Mapping tools is the Eclipse SDK with the following plugins:

- Eclipse Modelling Framework (EMF)
- XML Schema tools (XSD).

These can be downloaded in one package as follows: go to the Eclipse website at [http://www.eclipse.org/.](http://www.eclipse.org/) Click on 'downloads'. Download the package 'Eclipse' Modelling Tools' (at April 2011 this was the largest package, about 250 Mbytes). The name of the downloaded file will be something like 'eclipse-modeling-helios-SR1 incubation-win32.zip'.

Unzip this to create a folder 'eclipse' somewhere in your file system. Immediately inside this folder is eclipse.exe, which runs eclipse; and a sub-folder 'plugins' where all the plug-ins are located. Start Eclipse by clicking eclipse.exe. The first time you start Eclipse, you will be required to make a new workspace, where your projects will be stored. Do so.

To see what plug-ins are installed as part of the Eclipse modelling tools, choose the menu item **Help > About Eclipse Platform**, followed by '**Plug-in Details'** You will see a list of all plug-ins:

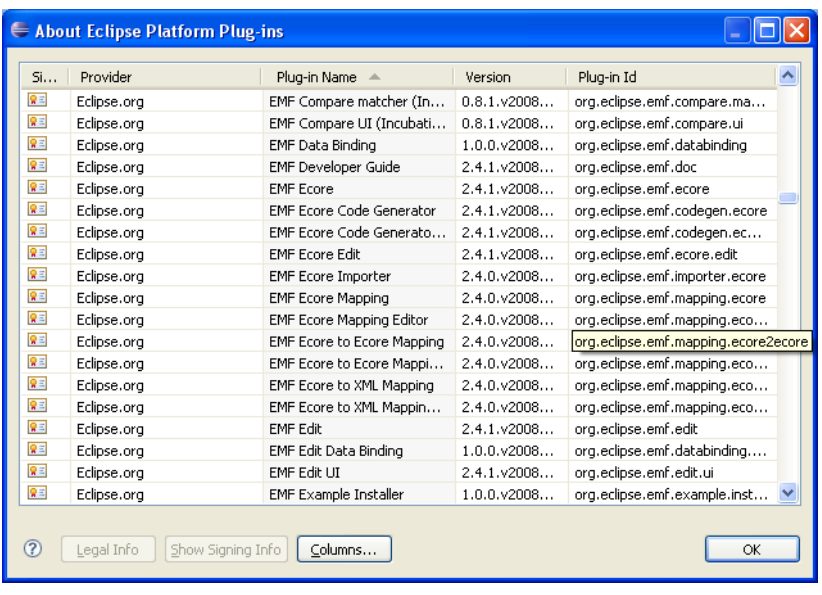

You may want to check that the EMF plug-ins (shown above) are present, as well as the XSD plug-ins. Then close down Eclipse.

## **Installing and Starting the Mapper Plug-ins**

The Mapper plug-ins are supplied in a file mapper\_OS.zip. Unzip this file into the top 'eclipse' folder. This will create seven new jar files (with names starting 'com.OpenMap1.mapper') in the Eclipse plugins sub-folder. The mapping tools are now installed.

Start Eclipse and look again under **Help > About Eclipse Platform**, followed by '**Plugin Details**'. Sorting the view by 'plugin-id' you should now see the mapper plug-ins:

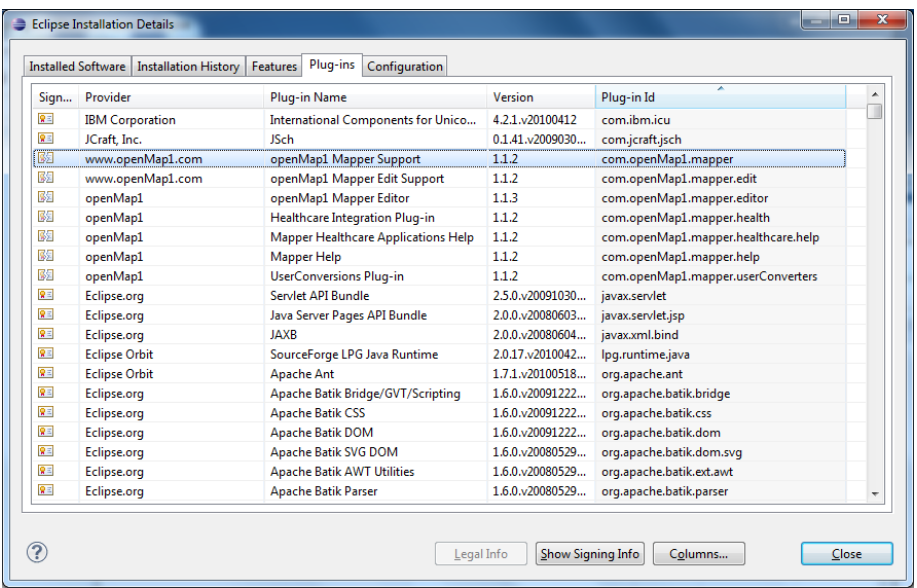

To see the help documentation for the Mapper tools, choose Help >Help Contents. In the left-hand pane of the Help window, choose 'Mapper Guide' (for a guide to the generic mapper tools) or 'Mapper Healthcare Applications Guide' (for a guide to the specific HL7 tools built on the generic tools):

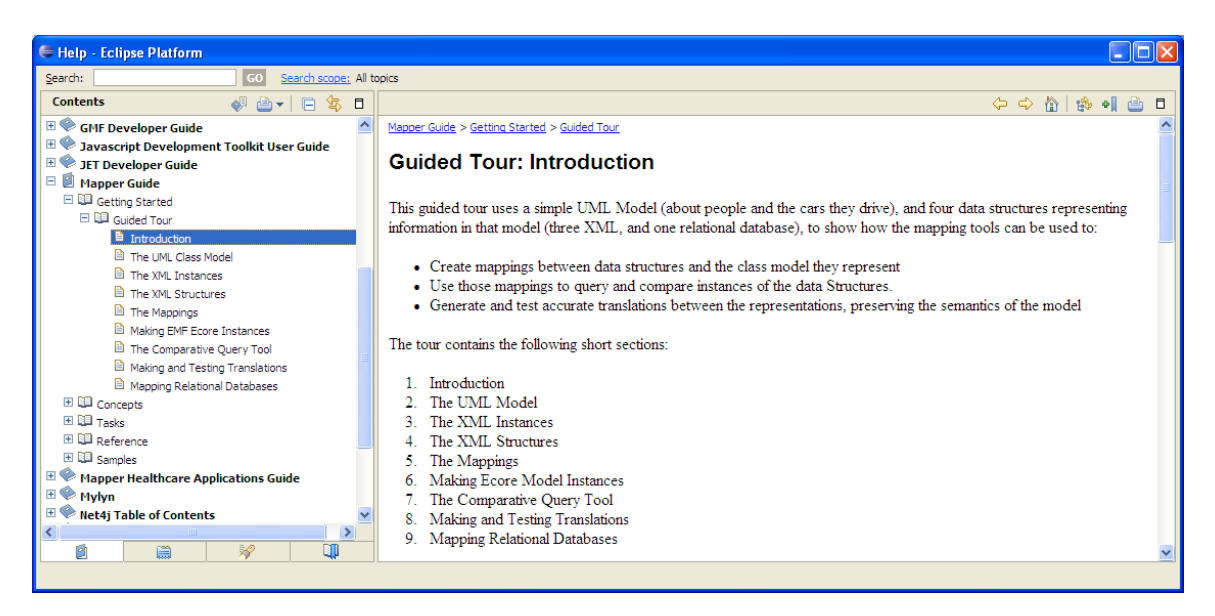

The mapping tools have their own editors and views, which are contained in the Mapper Perspective. Initially Eclipse will probably be in the Java perspective. To change to the Mapper perspective, choose **Window> Open Perspective > Other**, and then choose '**Mapper'** in the ensuing dialogue. You will see a number of mapper views (such as 'Data Sources' and 'Query Results') in the bottom pane of Eclipse.

## **Starting a Guided Tour**

Two guided tours can be downloaded from the Open Mapping Software website [www.OpenMapSW.com](http://www.openmapsw.com/) ; one for the generic mapping tools (in a project CarDemo) and one for the HL7 V2 and V3 Mapping tools (in a project V3\_2008NE).

To start one of the two guided tours, you need to import one of the two demo projects. Do this by **File > Import** followed by '**Existing Projects into Workspace'**. In the ensuing dialogue, choose the unzipped download folder 'Mapper\_Demo\_Projects' as the root directory, and then choose one of the projects:

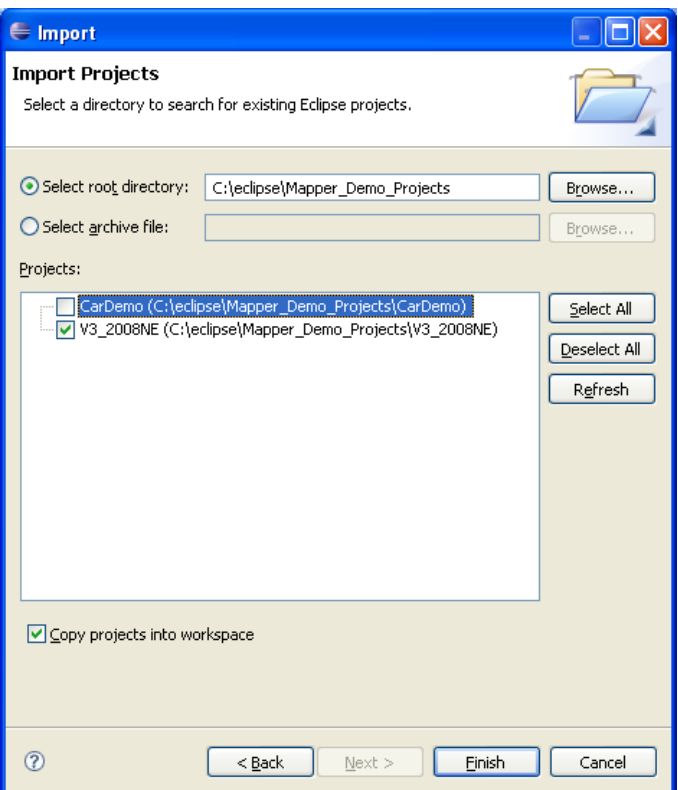

After 'finish' the selected project should show in the left-hand 'Navigator' pane of Eclipse. Open it, open the folder 'MappingSets' and click on one of the 'mapper' files. You should now see a mapping set in the Mapper Editor:

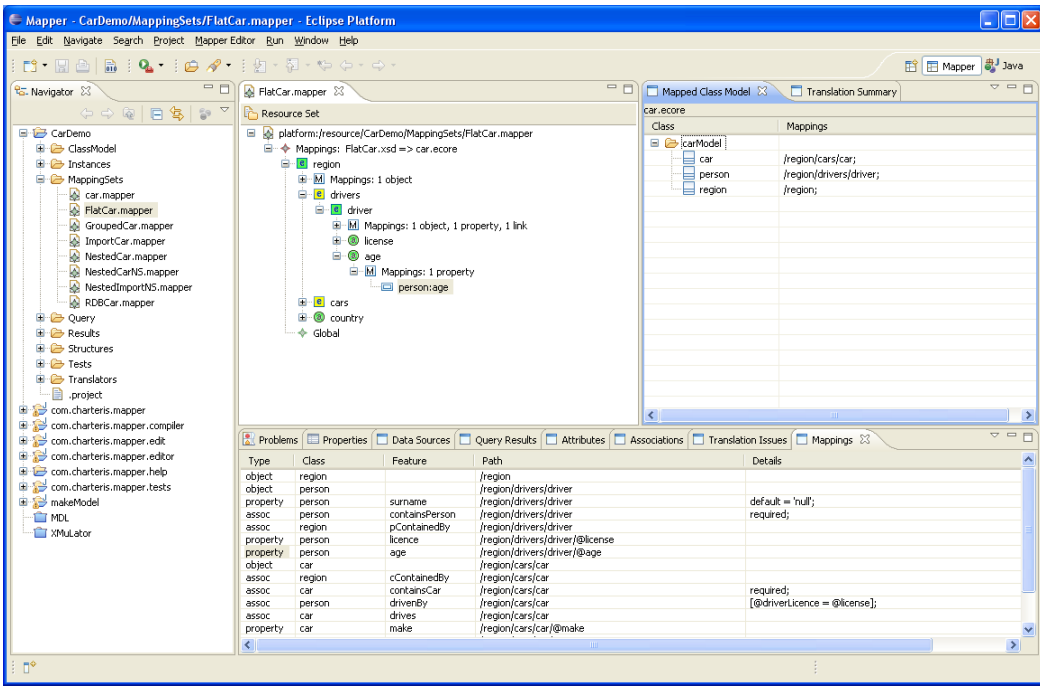

For further introduction to the tools, follow the guided tour instructions for either tour. These are in the 'Getting Started' section of either the Mapper Guide or the Mapper Healthcare Applications Guide, under Eclipse Help.

[www.OpenMapSW.com](http://www.openmapsw.com/)